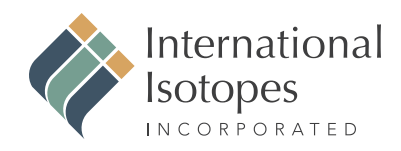

## **FedEx Airbill Form**

Instructions for filling out FedEx Airbill when returning sources. (NOTE: For each step see corresponding numbers in picture below):

- **1.** In the **From** section, fill in your company's information.
- **2.** You are **NOT** required to fill in your company's Internal Billing Reference.
- **3.** In the **To** section, fill in the information for International Isotopes, Inc.
- **4.** In the **Express Package Service** section, select the "FedEx Express Saver" option.
- **5.** In the **Packaging** section, select the "Other" option.
- **6.** You are **NOT** required to complete this section.
- **7.** In the **Payment** section, select the "Sender" option.

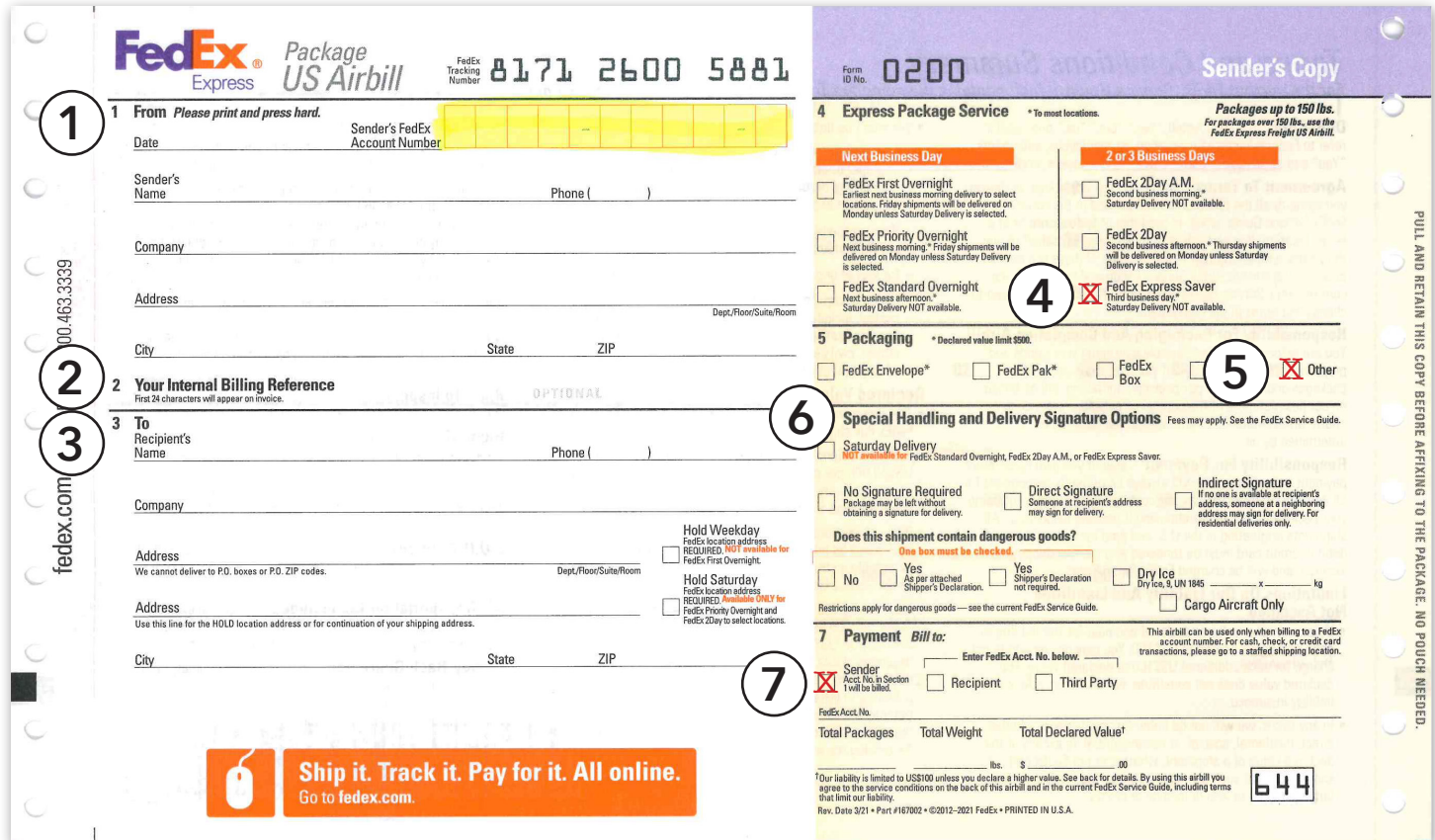